<span id="page-0-0"></span>Introdução

Diagramas de ciclo de atividades

Implementação de um modelo de simulação

### Controlo da simulação

Modelação de várias características do sistema

■ Os NPAs gerados no Simul8 são sempre os mesmos.

 $\triangleright$  O Simul8 usa sempre a mesma semente para realizar as simulações.  $\implies$  A semente pode ser alterada.

■ Ao simularmos o funcionamento do sistema apenas uma vez não obtemos resultados fidedignos sobre o seu funcionamento.

▶ Os NPAs gerados podem fazer com que subestimemos ou sobrestimemos a performance real do sistema.

 $\blacksquare$  As condições de início da simulação devem ser idênticas às condições iniciais do sistema que pretende replicar.

▶ Por exemplo, quando queremos simular sistemas que estão sempre a funcionar (por exemplo, fábricas ou hospitais) não queremos que o sistema comece vazio.

■ Para diversificar os resultados obtidos de corrida para corrida podemos alterar a semente de geração dos NPA.

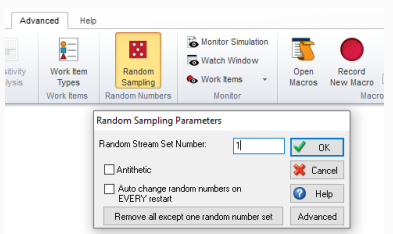

Figura 20: Menu para alterar a semente no Simul8.

Podemos:

- ▶ Alterar a semente do gerador de NPAs (Random Stream Set Number).
- ▶ Começar o gerar NPAs do fim para o início (Antithetic).
- ▶ Alterar a semente em cada simulação que fazemos (Auto change random numbers on EVERY restart).
	- − Perdemos controlo na simulação e podemos não conseguir replicar os resultados.

### Exemplo

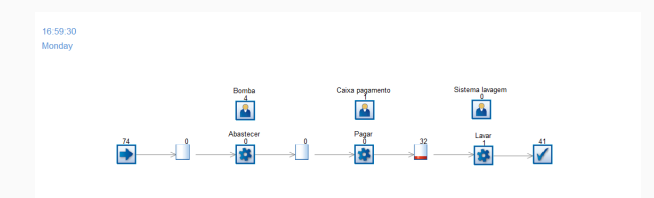

**Figura 21:** Resultados com a semente  $= 3$ .

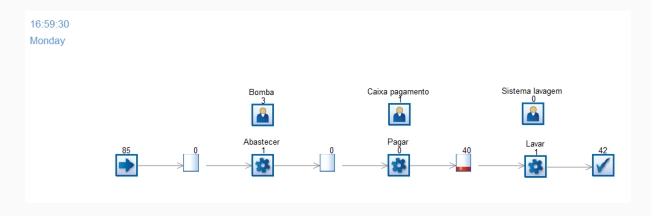

**Figura 22:** Resultados com a semente  $= 7$ .

■ Com sementes diferentes podemos obter resultados diferentes.

■ Devemos fazer várias corridas com sementes diferentes. Desta forma, garantimos que a nossa amostra de resultados das simulações tem variabilidade e assemelha-se à realidade.

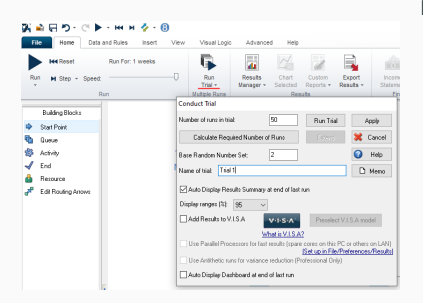

Figura 23: Menu para fazer várias corridas.

Podemos:

- ▶ Definir o n´umero de corridas do trial.
	- − Quanto maior a amostra melhor - 30 corridas é uma grande amostra.
- ▶ Calcular o n´umero de corridas necessárias para garantir que temos convergência.
- Definir a semente do trial.
- ▶ Escolher o grau de significância dos intervalos de confiança apresentados nos resultados.

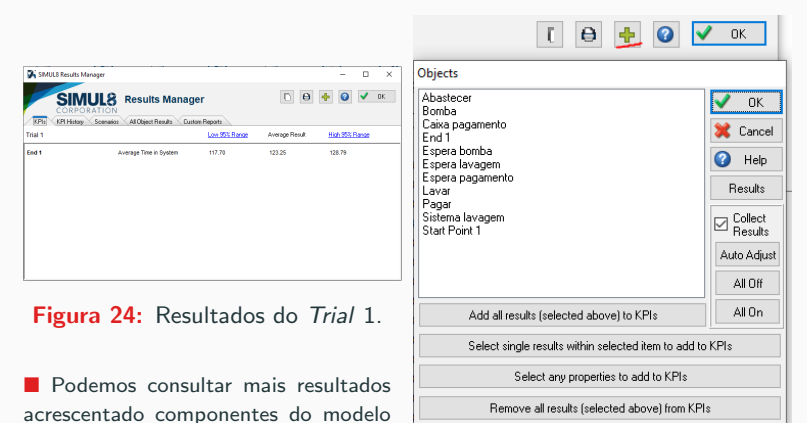

de simulação ao visualizador de resultados **Figura 25:** Objetos a adicionar ao

visualizador de resultados.

# Exemplo (continuação)

■ Adicionando os resultados associados à fila de espera da bomba, do recurso bomba e do início obtemos:

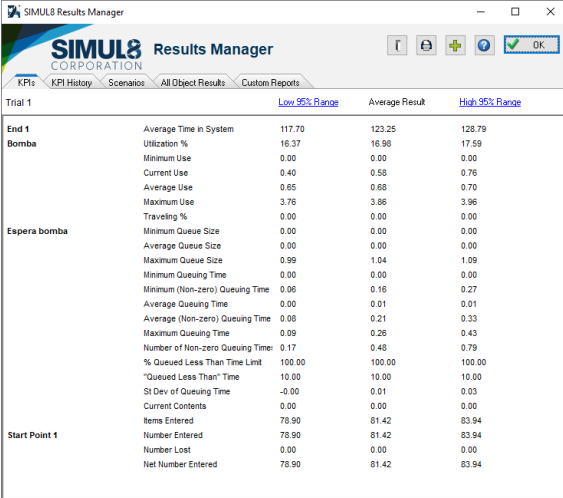

### Controlar a simulação

 $\blacksquare$  Quando o sistema começa vazio as filas encontram-se vazias. Assim, o tamanho das filas de espera é tendencialmente mais baixo no início da simulação do que no fim.

■ Podemos considerar um período durante o qual o sistema ainda não convergiu e, por isso, não são recolhidos dados durante esse período - o período de aquecimento.

■ Para determinar o tamanho do período de aquecimento, podemos simular o funcionamento do sistema durante um grande período de tempo e ver a partir de que instante  $\acute{\text{e}}$  que os resultados estabilizam (steady-state).

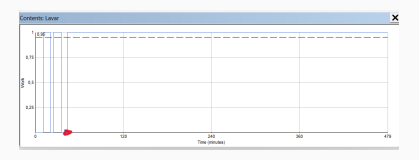

Figura 27: Taxa de ocupação da lavagem ao longo da simulação.

▶ A partir do ponto vermelho a taxa de ocupação do sistema de lavagem é sempre a mesma.  $\implies$  O sistema estabilizou.

■ Também é possível apenas recolher resultados durante um determinado período do dia (Results Collection Period).

<span id="page-8-0"></span>Introdução

Diagramas de ciclo de atividades

Implementação de um modelo de simulação

Controlo da simulação

Modelação de várias características do sistema

### Modelação de várias características do sistema

- Exemplos de características do sistema que podemos modelar com o Simul8 são:
	- ▶ Abandonos prematuros do sistema:
		- − Desistências após um certo tempo à espera.
		- − Limite do tamanho m´aximo da fila.
	- ▶ Existência de caminhos alternativos:
	- ▶ Gestão de recursos:
		- − Partilha de recursos por várias atividades.
		- − Necessidade de m´ultiplos recursos para executar uma atividade.
	- Etiquetas;
		- − Numéricas
		- − Alfabéticas
	- ▶ Turnos: e
	- $\blacktriangleright$  Interrupções.

■ Não vamos ver exemplos relativos aos turnos e às interrupções.

Considere que os clientes que estão à espera há mais do que cinco minutos para a lavagem desistem. Determine, em média, qual é a percentagem de clientes que desiste da lavagem.

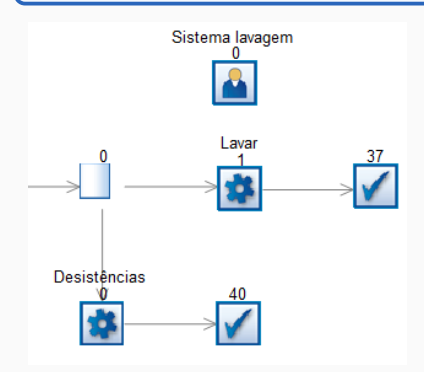

 $\acute{\mathsf{E}}$  criada uma nova atividade fictícia, com tempo nulo, para modelar as desistências. Também foi criado um novo objeto de fim para ser mais fácil determinar quantos clientes desistiram da lavagem.

Observando a figura, 40 clientes desistiram da lavagem.

Figura 28: Modelação de desistências no Simul8.

### Exemplo: Abandonos prematuros do sistema - desistências

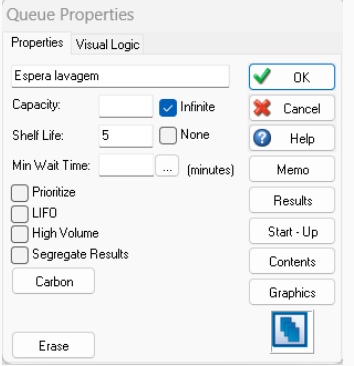

Figura 29: Modelação das desistências na fila de espera.

O Shelf Life indica o tempo máximo que o cliente está na fila.

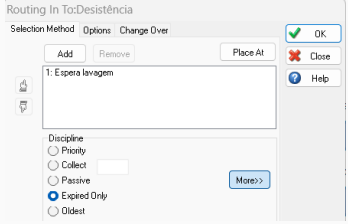

Figura 30: Parametrização do Routing In para que só vão desistências para a atividade Desistências

Definir que a entrar (Routing In) na atividade Desistências só temos os que desistiram da fila (Expired Only).

### Exemplo: Abandonos prematuros do sistema - desistências

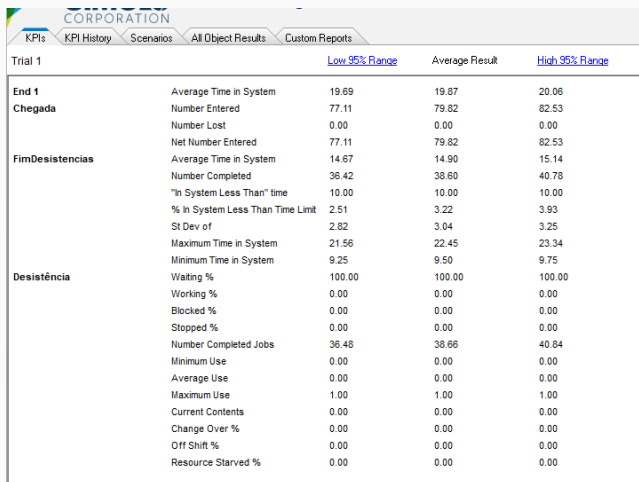

Figura 31: Resultados do trial.

Dos 79.82 clientes (em média) que entraram na bomba de combustível, 38.66 (em média) desistiram. Logo, a percentagem média de desistências é 48.43%.  $52$ 

Considere que apenas existe espaço para três carros estarem à espera da lavagem. Quando os três espaços estão ocupados, os clientes abandonam a bomba sem lavarem o carro. Determine, em média, quantos carros abandonam a bomba de combustível sem lavarem o carro.

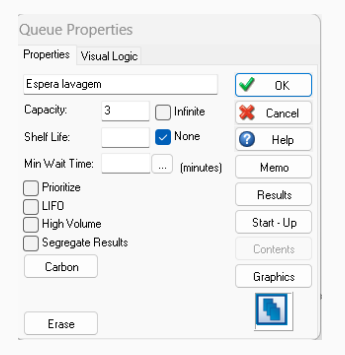

Figura 32: Modelação dos abandonos na fila de espera.

A modelação dos abandonos no sistema ´e feita de forma semelhante `a das desistências.  $\implies$  Criar atividade fictícia Abandonos e um Fim para os abandonos do sistema.

Nas propriedades da fila de espera devemos atribuir o valor 3 à capacidade da fila  $(Ca$ pacity).

Em m´edia, 49.64 pessoas abandonaram a bomba sem lavar o carro.

Considere que apenas 40% dos carros se deslocam para a lavagem depois de efetuarem o pagamento. Determine um intervalo de confiança para o tempo médio de permanência de um carro na bomba de combustível.

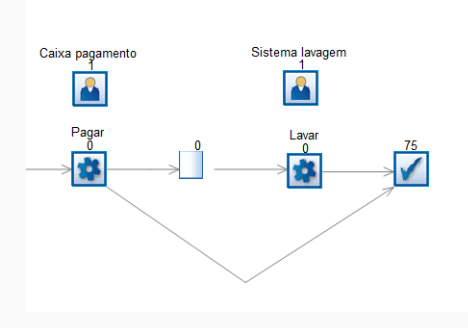

Para modelar os caminhos alternativos adicionamos uma seta da atividade Pagar para o Fim do sistema, que representa os clientes que saem da bomba de combustível sem lavar o carro.

Figura 33: Modelação dos caminhos alternativos.

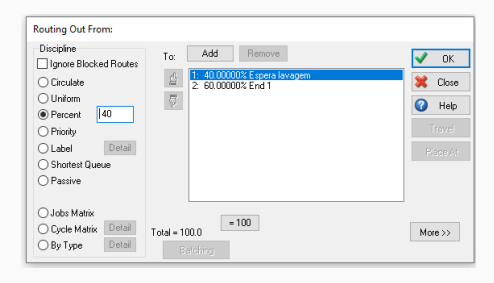

No Routing Out da atividade lavagem é possível definir a percentagem de clientes que seguem cada um dos arcos de saída existentes - soma perfaz 100%.

Figura 34: Parametrização routing out da lavagem.

O intervalo de confiança a 95% para o tempo médio de permanência de um carro na bomba de combustível é  $[14.61, 16.37]$ .

Considere que o funcionário da caixa se despediu e que o funcionário da lavagem ´e agora respons´avel pelos pagamentos e pelas lavagem. Avalie o impacto do despedimento no tempo médio na bomba de combustível.

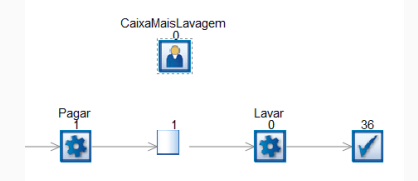

O recurso CaixaMaisLavagem é adicionado às atividades Pagar e Lavar.

Figura 35: Modelação da partilha de recursos para várias atividades.

O tempo médio de permanência no sistema passou a ser 140.75 minutos, o que corresponde a um aumento médio de 18.5 minutos relativamente ao caso base.

Considere que os funcionários da caixa e da lavagem estão em formação. Assim, necessitam sempre de ser acompanhados pelo gerente para executar as suas tarefas. Avalie o impacto no tempo médio na bomba de combustível.

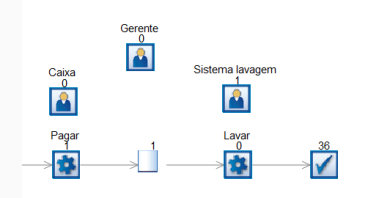

Figura 36: Modelação da necessidade de recursos múltiplos para uma atividade.

É necessário criar um novo recurso - Gerente - e adicioná-lo à lista de recursos necessários das atividades Pagar e Lavar.

As atividades Pagar e Lavar só são executadas quando ambos os recursos necessários para a sua realização estão livres.

Nota: Não conseguimos saber quanto tempo do recurso Gerente foi ocupado com cada uma das atividades.

O tempo m´edio de permanˆencia no sistema passou a ser 140.75 minutos. Note-se que este exemplo é semelhante ao do exemplo anterior uma vez que em nenhum dos casos as atividades Lavar e Pagar podem ser executadas em simultˆaneo. 57 ■ As etiquetas são propriedades das entidades e servem para ter um controlo mais preciso das operações efetuadas na simulação.

- ▶ Etiquetas numéricas: podem ser usadas para selecionar caminhos ou prioritizar certas entidades. Também permitem obter resultados para cada etiqueta.
- $\triangleright$  Etiquetas alfabéticas: permitem a utilização de diferentes distribuições de probabilidade para a duração da mesma atividade, de acordo com uma etiqueta numérica.

■ As etiquetas também podem ser usadas para diferenciar o caminho a seguir pelas várias entidades.  $\implies$  Não vamos ver nenhum exemplo deste caso.

Considere que existem clientes que fazem parte do programa de fidelização da bomba de combustível e, por isso, são clientes VIP tendo prioridade sobre a utilização dos recursos existentes passando à frente nas filas. Os clientes VIP chegam à bomba de combustível de acordo com uma Poisson com média de dois clientes a cada meia-hora e fazem o mesmo percurso que os restantes clientes. Compare o tempo médio de permanência no sistema dos clientes VIP com os clientes n˜ao VIP.

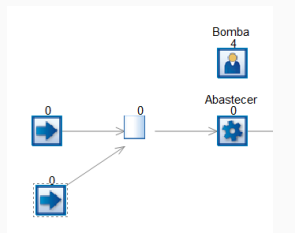

É necessário criar mais uma chegada para modelar a entrada dos clientes VIP na bomba de combustível

Figura 37: Modelação das chegadas dos clientes VIP.

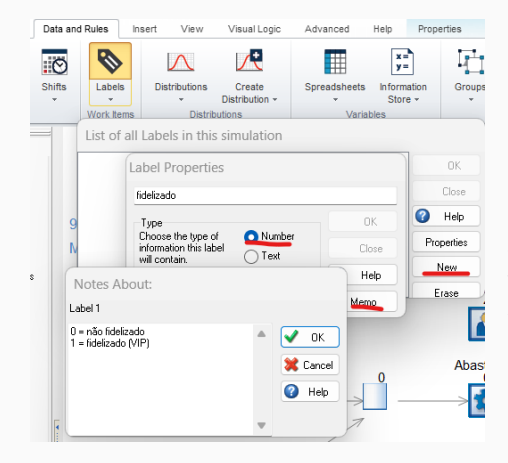

Foi criada uma etiqueta numérica com o nome fidelizado que toma o valor 0 se o cliente for não fidelizado e o valor 1 se for fidelizado.

Figura 38: Criação de uma etiqueta numérica.

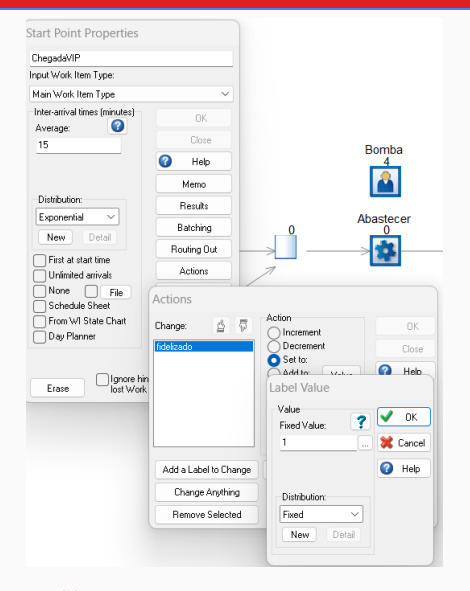

Para atribuirmos etiquetas às entidades temporárias, vamos às suas propriedades, ações (Actions), adicionamos a etiqueta e selecionamos Set to onde inserimos o valor indicado no Memo.

No exemplo, fixámos o valor a 1 pois quando criámos a etiqueta definimos que os clientes VIP tinham esse valor.

Figura 39: Atribuição das etiquetas numéricas às entidades temporárias.

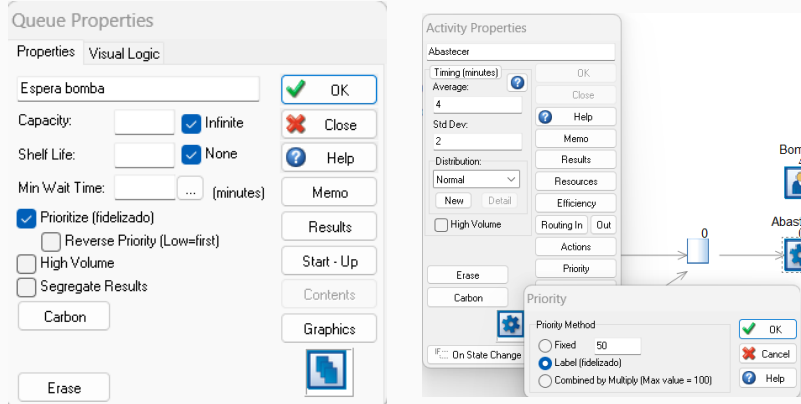

Figura 40: Parametrização das filas de espera para prioritizar etiquetas.

Selecionar a opção Prioritize.

 $\triangleright$  Caso tenha sido atribuído o valor mais baixo ao mais prioritário selecionar a caixa Reverse Priority.

Figura 41: Parametrização das atividades para prioritizar etiquetas.

No menu Priority selecionar a opção Label.

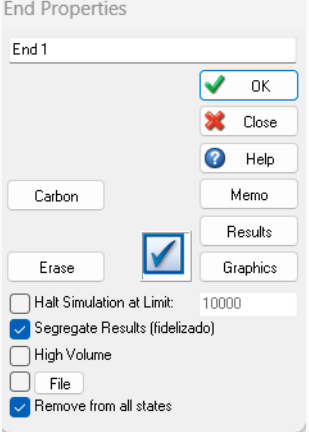

Figura 42: No ponto de saída do sistema selecionar a opção Segregate Results.

Correndo um trial da simulação com 50 corridas e semente  $= 2$ , obtemos que o tempo médio de permanência no sistema para clientes não fidelizados é 63.44 minutos e para os clientes VIP é 30.90 minutos.

O gerente das bombas está a estudar a hipótese de ter um funcionário sempre disponível para abastecer os clientes VIP nas bombas. Assim, o tempo de abastecimento dos clientes VIP diminuiria e seria modelado por uma Uniforme(1,2). Analise o impacto desta medida no tempo médio de permanência dos clientes VIP nas bombas.

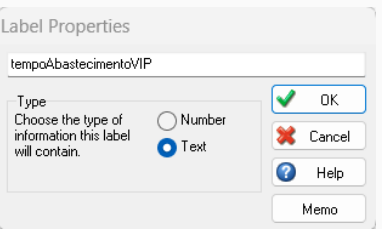

Figura 43: Criação etiqueta alfabética.

- $\blacktriangleright$  É criada uma etiqueta alfabética para representar as diferentes distribuições de probabilidade.
- ▶ A etiqueta tempoAbastecimentoVIP é associada às chegadas normais e VIPs com os nomes das distribuições que iremos ver no slide seguinte.
- ▶ Continuamos a ter a etiqueta numérica criada no exemplo anterior para podermos ver os resultados desagregados.

### Exemplo: Etiquetas alfabéticas

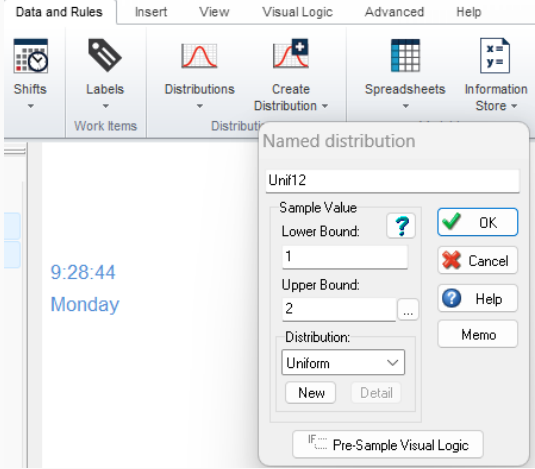

Figura 44: Criação de uma distribuição com nome.

- ▶ Criamos uma distribuição com nome para o tempo de abastecimento dos VIP - representada na figura - e outra com o tempo de abastecimento dos n˜ao VIP.
- ▶ Após ambas as distribuições estarem criadas, criamos uma nova distribuição baseada numa etiqueta - a etiqueta alfabética criada.

### Exemplo: Etiquetas alfabéticas

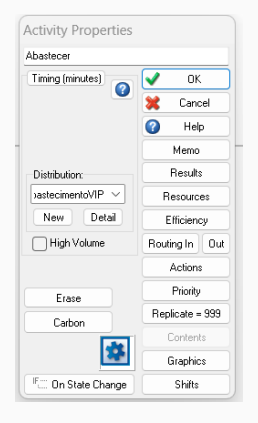

Figura 45: Definição da distribuição da atividade Abastecer baseada em etiquetas.

Após correr um trial com 50 corridas e se $mente = 2$  obtemos que o tempo médio de permanência no sistema dos clientes VIP ´e 26.03. Assim, podemos verificar que contratar um funcionário para abastecer o carro dos clientes VIP apenas origina um decréscimo de aproximadamente 5 minutos no tempo médio de permanência no sistema dos clientes VIP.

■ Quando implementamos um modelo de simulação devemos fazer a sua validação, isto é, verificar se o modelo replica o sistema real.

- $\triangleright$  Os resultados obtidos com o modelo de simulação com a política atual têm que ser semelhantes aos resultados observados na prática.
- ▶ Caso o sistema seja novo, validar o seu comportamento com o esperado utilizando dados reais.
- Devemos ter atenção às condições iniciais e finais da simulação.
	- ▶ Se as condições iniciais são fixas, devemos sempre partir das mesmas condições. Caso contrário, só devemos recolher estatísticas quando o sistema chegou a um estado estacionário.
	- ▶ Devemos também garantir que as condições finais do sistema são iguais às do sistema real.
- 量 M. Pidd (2004). Computer Simulation in Management Science John Wilev.
- F A. Law (2014). Simulation Modeling and Analysis. McGraw-Hill.
- 量 Shalliker, J. & A. Suleman (2012). Guia de Simulação Discreta por Computador usando SIMUL8. Heybrook Associates & ISCTE – IUL Instituto Universitário de Lisboa.